# **Cómo crear cuentas anónimas en Twitter**

## **Por qué crear una cuenta anónima en Twitter**

La razón principal por la que es deseable crear una cuenta anónima en [Twitter](https://twitter.com/) es la evasión de la represión por hacer uso de esta red social. Al fin y al cabo, Twitter es una empresa que no duda en colaborar con la policía cuando se trata de investigar e incriminar a sus usuarios. No solo eso, sino que por su carácter público, es un buen sitio que la policía puede monitorizar para eventualmente desactivar las disidencias políticas.

Por tanto, esta guía va dirigida a cualquiera que vaya a usar Twitter con fines políticos que podrían entrar en conflicto con los intereses del Estado. Usar Twitter mediante [Tor](file:///home/amnesia/Tor%20Browser/PRIVADO/a/ecosistema_tor.html) impedirá a la plataforma conocer la [dirección IP](https://es.wikipedia.org/wiki/Direcci%C3%B3n_IP) del usuario y, si se siguen [pautas](file:///home/amnesia/Tor%20Browser/PRIVADO/a/ecosistema_tor.html#Limitaciones%20de%20Tor%20y%20responsabilidades%20del%20usuario) [para mantener el anonimato,](file:///home/amnesia/Tor%20Browser/PRIVADO/a/ecosistema_tor.html#Limitaciones%20de%20Tor%20y%20responsabilidades%20del%20usuario) como usar la cuenta siempre desde [Tails,](file:///home/amnesia/Tor%20Browser/PRIVADO/a/ecosistema_tor.html#Sistema%20operativo%20Tails) es posible evitar que Twitter sepa quién está detrás de la cuenta y, así, no podrá proveer a la policía esta información, aunque sí podrá proveer otro tipo de información como pautas de uso, mensajes directos, etc.

Para crear una cuenta de Twitter anónima, es necesario seguir los siguientes pasos haciendo uso del [sistema operativo Tails](file:///home/amnesia/Tor%20Browser/PRIVADO/a/ecosistema_tor.html#Sistema%20operativo%20Tails) o, como mímimo, el [navegador Tor](file:///home/amnesia/Tor%20Browser/PRIVADO/a/ecosistema_tor.html#Tor%20Browser) con el [nivel de seguridad medio.](https://tb-manual.torproject.org/es/security-settings/) Una vez creada la cuenta, habrá que usarla siempre desde Tails o el navegador Tor, para no perder el anonimato. *Crear y usar la cuenta desde Tails nos asegurará mayor anonimato que si lo hacemos solo utilizando el navegador Tor*.

## **Pasos para crear una cuenta anónima**

## **Crear un correo anónimo**

En primer lugar, habrá que crear una cuenta de correo electrónico de forma anónima, es decir, desde Tails o desde el navegador Tor. Es preferible utilizar un proveedor como [Riseup,](https://riseup.net/) [Tutanota](https://tutanota.com/) o [Protonmail,](https://protonmail.com/) aunque cualquier proveedor que no ponga muchas trabas para crear cuentas desde Tor debería ser suficiente. Este correo solo

se usará desde Tor y con el único fin de registrar la cuenta de Twitter.

### **Crear una cuenta en Twitter**

Después, en el navegador Tor hay que dirigirse a la [página web de Twitter.](https://twitter.com/) Evitaremos usar la [dirección .onion de Twitter](https://twitter3e4tixl4xyajtrzo62zg5vztmjuricljdp2c5kshju4avyoid.onion/) (su dirección en la red Tor) para el registro, ya que da problemas, pero sí es conveniente usarla cuando hayamos terminado todos los pasos y podamos usar la cuenta. Una vez en la página, hay que empezar a crear una cuenta mediante **la opción que es con número de telefono o correo electrónico** y no con las opciones de Google, Apple u otros servicios. Se debe seguir todo el flujo para darse de alta, donde evitaremos dar datos que puedan identificarnos y siempre desmarcaremos casillas como las de mejora de anuncios, de experiencia y parecidas.

Este proceso no siempre funciona a la primera, ya que es posible que salte algún error durante el proceso. En tal caso, se debe reiniciar el navegador Tor y reintentar el registro hasta que se supere todo el flujo de registro en Twitter.

## **Forzar el bloqueo de la cuenta**

Una vez creada la cuenta, pueden pasar dos cosas. La primera es que la cuenta se bloquee al instante y nos pidan el número de teléfono. La segunda posibilidad es la de que tengamos que acelerar ese proceso de bloqueo. Lo inevitable es que la cuenta sea bloqueada en algún momento y, por ello, es conveniente hacer que esto ocurra cuanto antes. Para ello, lo más fácil es empezar a seguir cuentas en masa, cerrar e iniciar sesión, etc. El objetivo es que aparezca la siguiente pantalla:

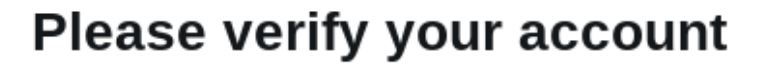

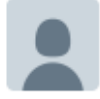

#### What happened?

To make sure Twitter is as safe as possible, we might occasionally ask you to verify you're not a robot.

#### What next?

To get back to the Tweets, select Start to verify you're really human.

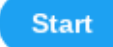

Cuando pulsemos en "Start", nos saldrá una pantalla donde nos pedirán el número de teléfono, que **no daremos bajo ningún concepto**:

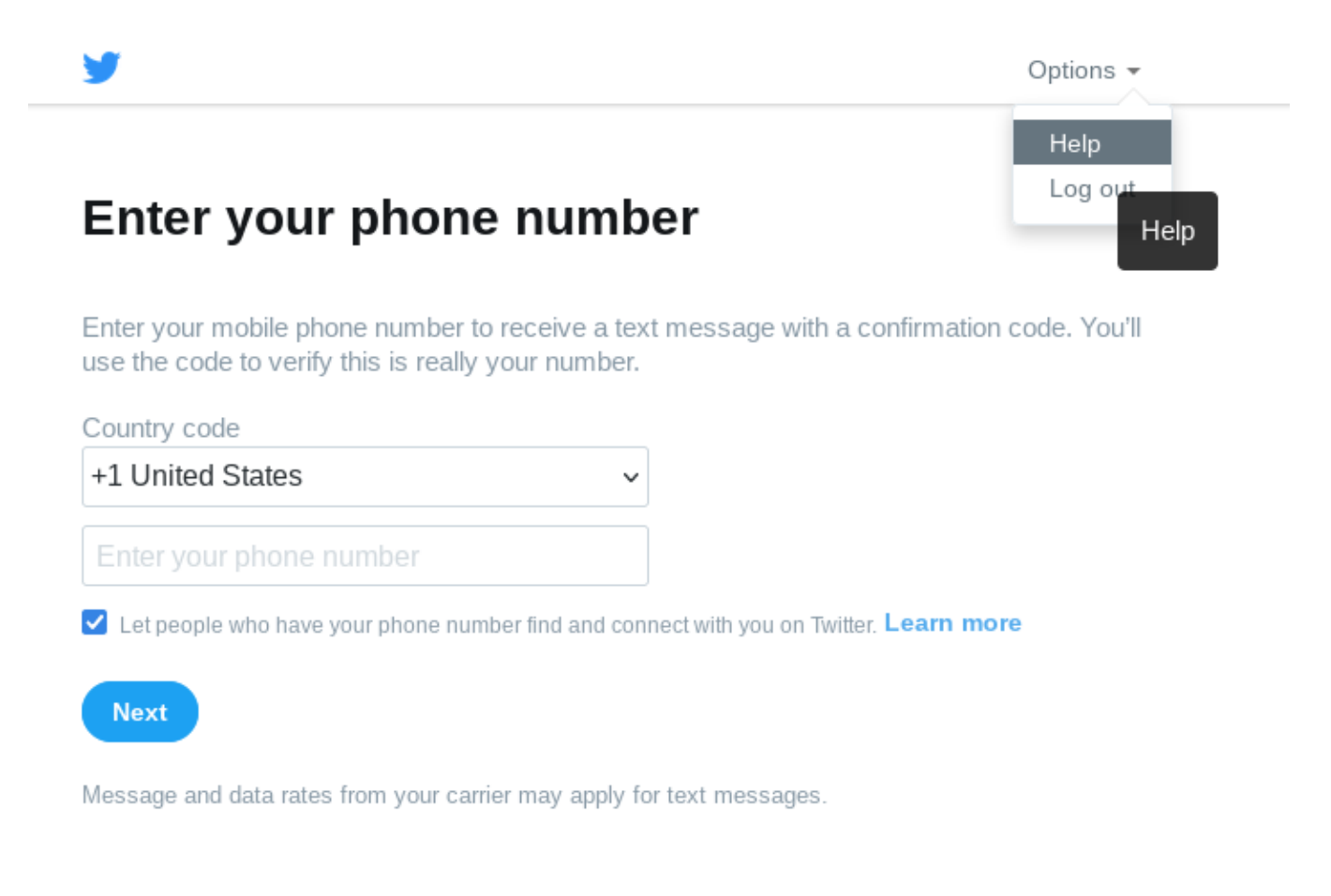

## **Reclamar la cuenta**

Bloqueada la cuenta, lo siguiente es apelar para que nos la devuelvan. En la pantalla que se ha visto anteriormente, hay que pulsar en el botón de arriba que dice "Options" y en el desplegable, seleccionar la opción "Help". Ahí habrá que buscar el siguiente párrafo y pulsar en el enlace subrayado:

#### How to deactivate your locked accounts

To deactivate your locked account, please refer to our troubleshooting articles or submit a request here. Requests can also be addressed to the contacts listed under the "How To Contact Us" section of our Privacy Policy.

#### How to request a copy of your personal information

Locked accounts can submit a request to access their information here. Requests can also be addressed to the contacts listed under the "How To Contact Us section" of our **Privacy Policy.** 

If you feel that your account has been locked in error, you can appeal by contacting our support team.

## Some of your account features are temporarily limited

Hay que rellenar este formulario de forma parecida a como se observa en la imagen de más abajo. Aquí, *lo importante es señalar que nos han bloqueado la cuenta por error y que no tenemos un número de teléfono móvil para desbloquear la cuenta*.

## Appeal an account suspension or locked account

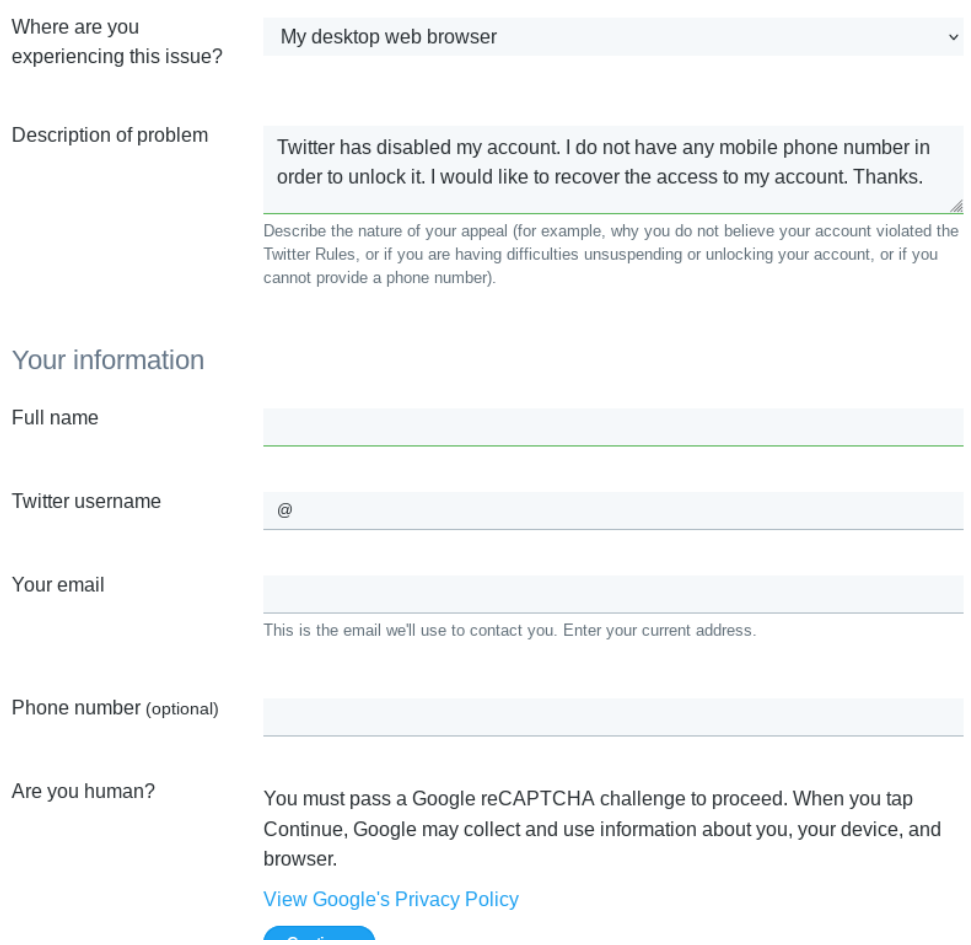

Obviamente, no hay que rellenar el campo donde se pide el número de teléfono y, por su puesto, el nombre nos lo inventamos. Habrá que superar el captcha de Google para demostrar que no somos un robot y después ya podremos enviar el formulario, apareciendo una pantalla dándonos las gracias si todo ha ido bien.

Ahora, recibiremos un correo en el que, de nuevo, nos piden que sigamos los pasos que, precisamente, queremos evitar.

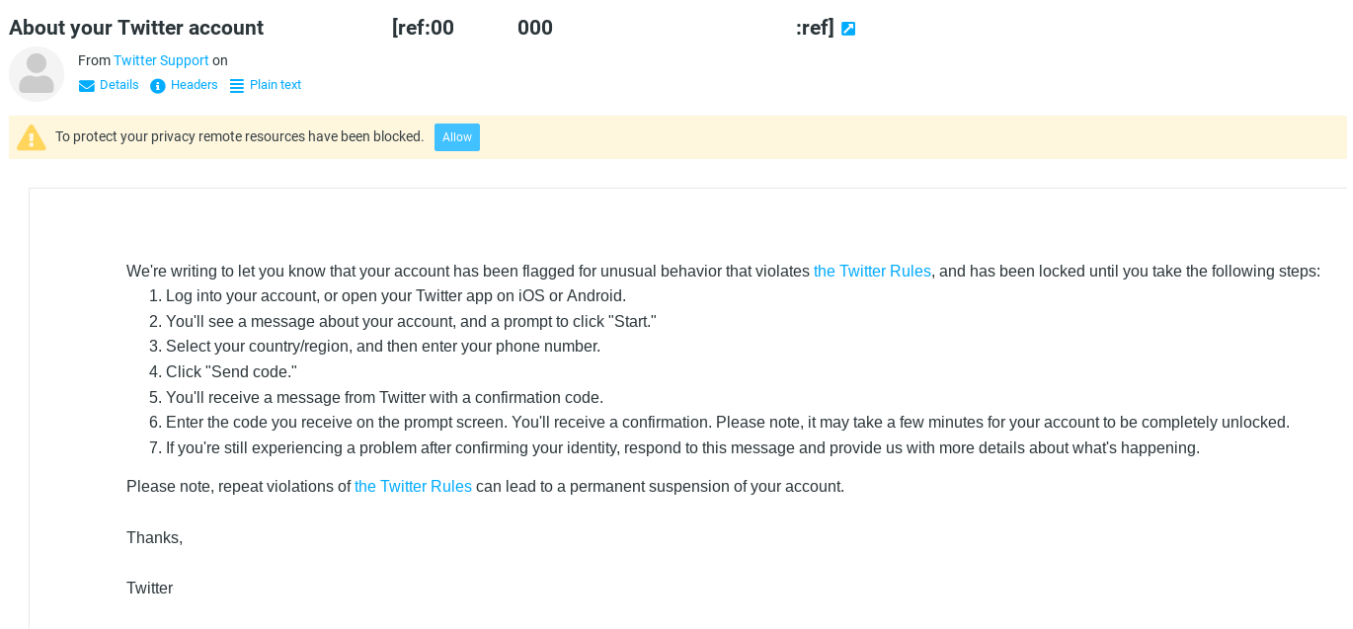

A este correo hay que *responder con la misma excusa expuesta anteriormente: nos piden un número de teléfono, pero no tenemos uno* para proveerlo. Un ejemplo de correo puede ser el que sigue:

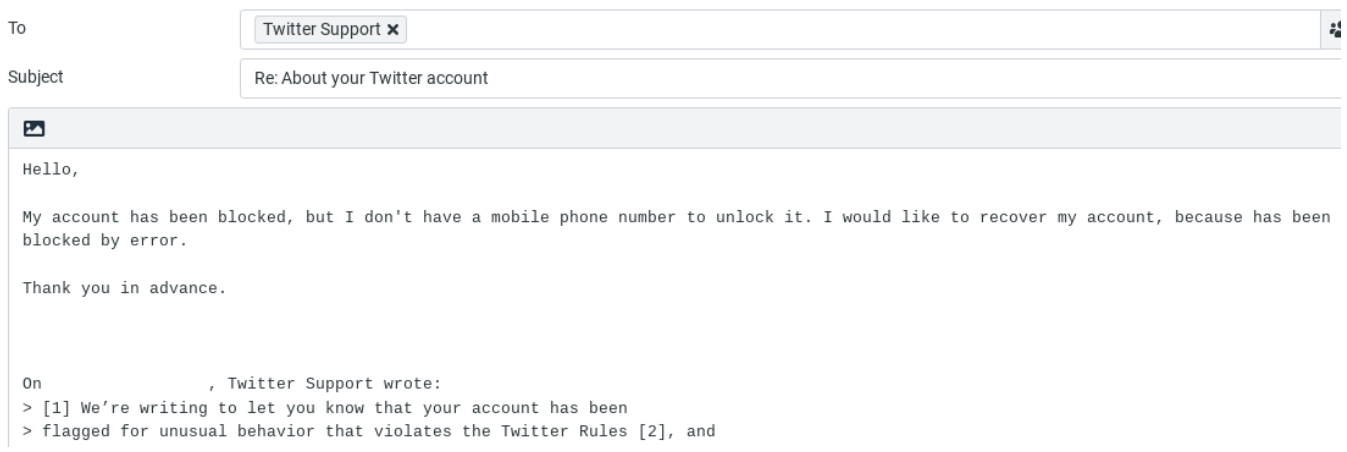

## **Esperar la devolución y usar**

Cuando hayamos enviado este correo de respuesta, es cuestión de días, semanas e incluso un mes que nos respondan con un correo en el que nos digan que han desbloqueado nuestra cuenta y que ya podemos usarla.

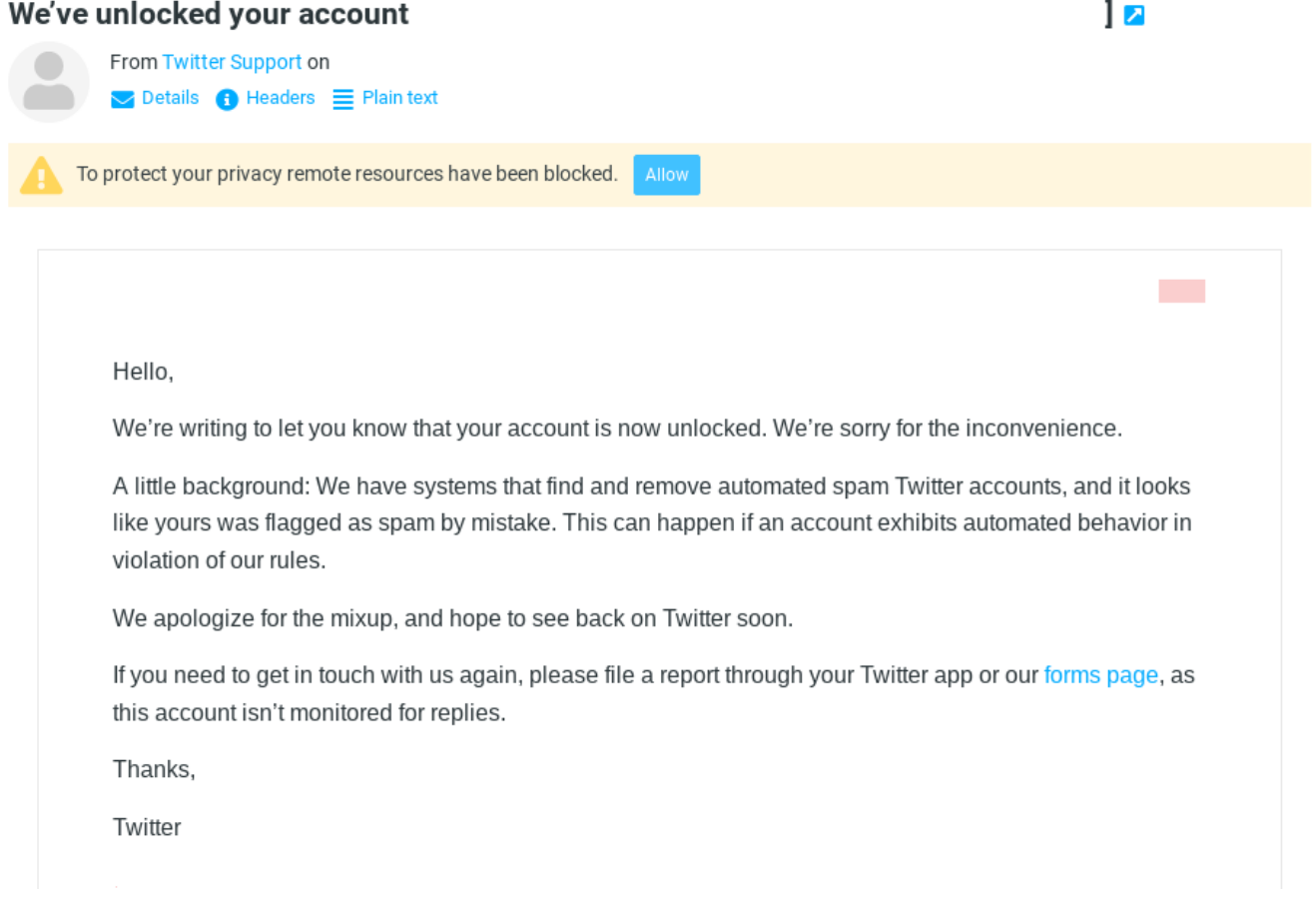

A partir de aquí, ya se puede usar la cuenta de Twitter con normalidad, siempre usándolo [desde Tails](file:///home/amnesia/Tor%20Browser/PRIVADO/a/ecosistema_tor.html#Sistema%20operativo%20Tails) o desde el [navegador Tor.](file:///home/amnesia/Tor%20Browser/PRIVADO/a/ecosistema_tor.html#Tor%20Browser) Lo mejor es usarla desde la [dirección](https://twitter3e4tixl4xyajtrzo62zg5vztmjuricljdp2c5kshju4avyoid.onion/) [de Tor oficial de Twitter,](https://twitter3e4tixl4xyajtrzo62zg5vztmjuricljdp2c5kshju4avyoid.onion/) ya que si usamos esta dirección, no tendremos que resolver un tedioso captcha cada vez que queramos iniciar sesión en la cuenta.

Como advertencia final, ya comentamos en [nuestro artículo sobre Tor](file:///home/amnesia/Tor%20Browser/PRIVADO/a/ecosistema_tor.html#Limitaciones%20de%20Tor%20y%20responsabilidades%20del%20usuario) que no es una herramienta milagrosa y que también es responsabilidad del usuario mantener un actitud que no vaya en detrimento de su anonimato.

**Colectivo 406**